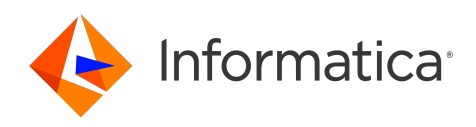

Informatica® Cloud Data Integration

# JDBC Connector

Informatica Cloud Data Integration JDBC Connector October 2022

© Copyright Informatica LLC 1993, 2022

This software and documentation are provided only under a separate license agreement containing restrictions on use and disclosure. No part of this document may be reproduced or transmitted in any form, by any means (electronic, photocopying, recording or otherwise) without prior consent of Informatica LLC.

U.S. GOVERNMENT RIGHTS Programs, software, databases, and related documentation and technical data delivered to U.S. Government customers are "commercial computer software" or "commercial technical data" pursuant to the applicable Federal Acquisition Regulation and agency-specific supplemental regulations. As such, the use, duplication, disclosure, modification, and adaptation is subject to the restrictions and license terms set forth in the applicable Government contract, and, to the extent applicable by the terms of the Government contract, the additional rights set forth in FAR 52.227-19, Commercial Computer Software License.

Informatica, the Informatica logo, Informatica Cloud, and PowerCenter are trademarks or registered trademarks of Informatica LLC in the United States and many jurisdictions throughout the world. A current list of Informatica trademarks is available on the web at https://www.informatica.com/trademarks.html. Other company and product names may be trade names or trademarks of their respective owners.

Portions of this software and/or documentation are subject to copyright held by third parties. Required third party notices are included with the product.

See patents at<https://www.informatica.com/legal/patents.html>.

DISCLAIMER: Informatica LLC provides this documentation "as is" without warranty of any kind, either express or implied, including, but not limited to, the implied warranties of noninfringement, merchantability, or use for a particular purpose. Informatica LLC does not warrant that this software or documentation is error free. The information provided in this software or documentation may include technical inaccuracies or typographical errors. The information in this software and documentation is subject to change at any time without notice.

#### NOTICES

This Informatica product (the "Software") includes certain drivers (the "DataDirect Drivers") from DataDirect Technologies, an operating company of Progress Software Corporation ("DataDirect") which are subject to the following terms and conditions:

- 1. THE DATADIRECT DRIVERS ARE PROVIDED "AS IS" WITHOUT WARRANTY OF ANY KIND, EITHER EXPRESSED OR IMPLIED, INCLUDING BUT NOT LIMITED TO, THE IMPLIED WARRANTIES OF MERCHANTABILITY, FITNESS FOR A PARTICULAR PURPOSE AND NON-INFRINGEMENT.
- 2. IN NO EVENT WILL DATADIRECT OR ITS THIRD PARTY SUPPLIERS BE LIABLE TO THE END-USER CUSTOMER FOR ANY DIRECT, INDIRECT, INCIDENTAL, SPECIAL, CONSEQUENTIAL OR OTHER DAMAGES ARISING OUT OF THE USE OF THE ODBC DRIVERS, WHETHER OR NOT INFORMED OF THE POSSIBILITIES OF DAMAGES IN ADVANCE. THESE LIMITATIONS APPLY TO ALL CAUSES OF ACTION, INCLUDING, WITHOUT LIMITATION, BREACH OF CONTRACT, BREACH OF WARRANTY, NEGLIGENCE, STRICT LIABILITY, MISREPRESENTATION AND OTHER TORTS.

The information in this documentation is subject to change without notice. If you find any problems in this documentation, report them to us at infa\_documentation@informatica.com.

Informatica products are warranted according to the terms and conditions of the agreements under which they are provided. INFORMATICA PROVIDES THE INFORMATION IN THIS DOCUMENT "AS IS" WITHOUT WARRANTY OF ANY KIND, EXPRESS OR IMPLIED, INCLUDING WITHOUT ANY WARRANTIES OF MERCHANTABILITY, FITNESS FOR A PARTICULAR PURPOSE AND ANY WARRANTY OR CONDITION OF NON-INFRINGEMENT.

Publication Date: 2022-11-10

# Table of Contents

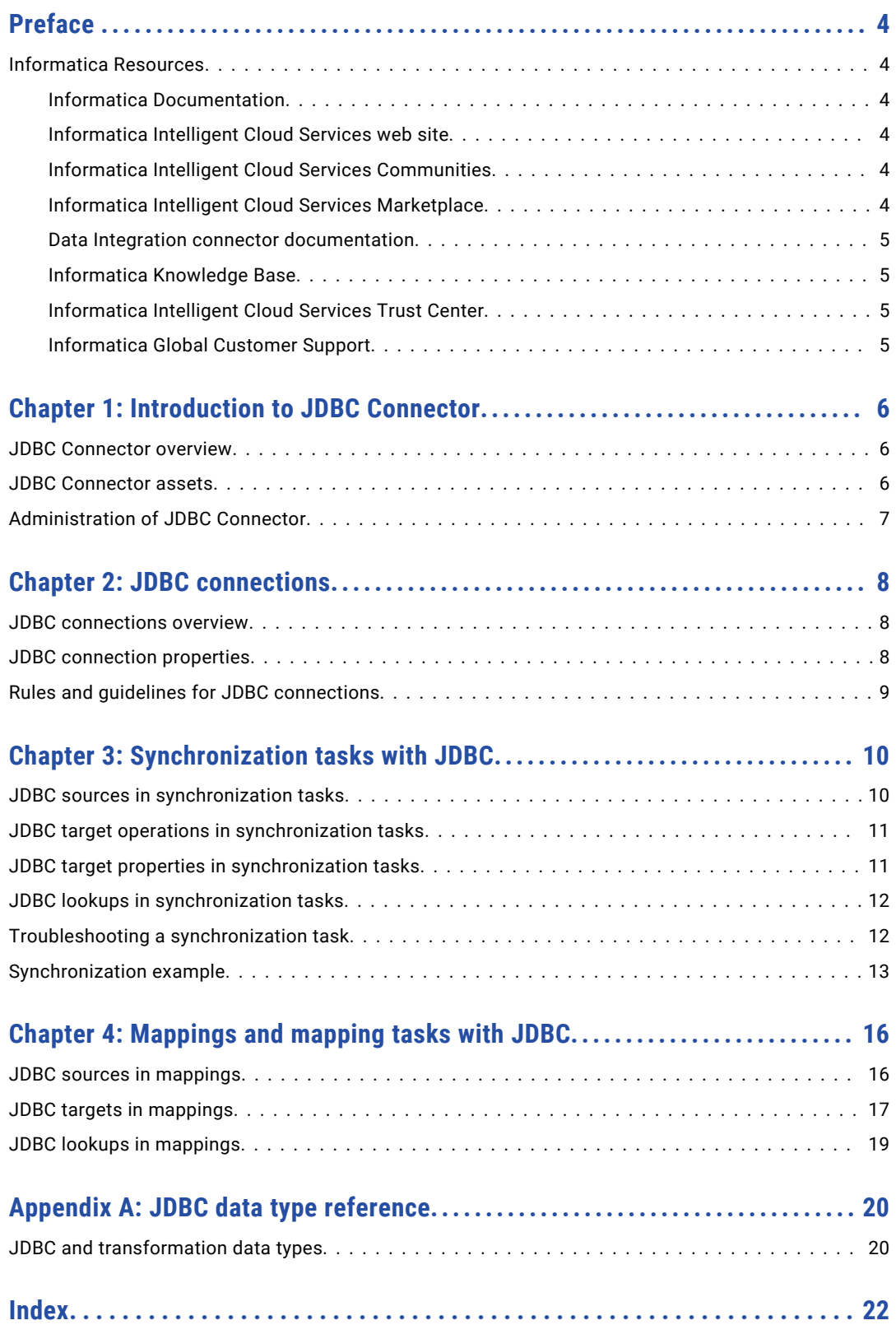

# <span id="page-3-0"></span>Preface

Use *JDBC Connector* to learn how to read from or write to databases with a JDBC type 4 driver by using Cloud Data Integration. Learn to create a connection, develop mappings, and run synchronization, mapping, and data transfer tasks in Data Integration.

## Informatica Resources

Informatica provides you with a range of product resources through the Informatica Network and other online portals. Use the resources to get the most from your Informatica products and solutions and to learn from other Informatica users and subject matter experts.

### Informatica Documentation

Use the Informatica Documentation Portal to explore an extensive library of documentation for current and recent product releases. To explore the Documentation Portal, visit <https://docs.informatica.com>.

If you have questions, comments, or ideas about the product documentation, contact the Informatica Documentation team at [infa\\_documentation@informatica.com.](mailto:infa_documentation@informatica.com)

### Informatica Intelligent Cloud Services web site

You can access the Informatica Intelligent Cloud Services web site at <http://www.informatica.com/cloud>. This site contains information about Informatica Cloud integration services.

### Informatica Intelligent Cloud Services Communities

Use the Informatica Intelligent Cloud Services Community to discuss and resolve technical issues. You can also find technical tips, documentation updates, and answers to frequently asked questions.

Access the Informatica Intelligent Cloud Services Community at:

<https://network.informatica.com/community/informatica-network/products/cloud-integration>

Developers can learn more and share tips at the Cloud Developer community:

[https://network.informatica.com/community/informatica-network/products/cloud-integration/cloud](https://network.informatica.com/community/informatica-network/products/cloud-integration/cloud-developers)[developers](https://network.informatica.com/community/informatica-network/products/cloud-integration/cloud-developers)

### Informatica Intelligent Cloud Services Marketplace

Visit the Informatica Marketplace to try and buy Data Integration Connectors, templates, and mapplets:

### <span id="page-4-0"></span>Data Integration connector documentation

You can access documentation for Data Integration Connectors at the Documentation Portal. To explore the Documentation Portal, visit [https://docs.informatica.com.](https://docs.informatica.com)

### Informatica Knowledge Base

Use the Informatica Knowledge Base to find product resources such as how-to articles, best practices, video tutorials, and answers to frequently asked questions.

To search the Knowledge Base, visit [https://search.informatica.com.](http://search.informatica.com) If you have questions, comments, or ideas about the Knowledge Base, contact the Informatica Knowledge Base team at [KB\\_Feedback@informatica.com.](mailto:KB_Feedback@informatica.com)

### Informatica Intelligent Cloud Services Trust Center

The Informatica Intelligent Cloud Services Trust Center provides information about Informatica security policies and real-time system availability.

You can access the trust center at [https://www.informatica.com/trust-center.html.](https://www.informatica.com/trust-center.html)

Subscribe to the Informatica Intelligent Cloud Services Trust Center to receive upgrade, maintenance, and incident notifications. The [Informatica](https://status.informatica.com/) Intelligent Cloud Services Status page displays the production status of all the Informatica cloud products. All maintenance updates are posted to this page, and during an outage, it will have the most current information. To ensure you are notified of updates and outages, you can subscribe to receive updates for a single component or all Informatica Intelligent Cloud Services components. Subscribing to all components is the best way to be certain you never miss an update.

To subscribe, go to<https://status.informatica.com/> and click **SUBSCRIBE TO UPDATES**. You can then choose to receive notifications sent as emails, SMS text messages, webhooks, RSS feeds, or any combination of the four.

### Informatica Global Customer Support

You can contact a Customer Support Center by telephone or online.

For online support, click **Submit Support Request** in Informatica Intelligent Cloud Services. You can also use Online Support to log a case. Online Support requires a login. You can request a login at [https://network.informatica.com/welcome.](https://network.informatica.com/welcome)

The telephone numbers for Informatica Global Customer Support are available from the Informatica web site at <https://www.informatica.com/services-and-training/support-services/contact-us.html>.

# <span id="page-5-0"></span>CHAPTER 1

# Introduction to JDBC Connector

This chapter includes the following topics:

- **•** JDBC Connector overview, 6
- **•** JDBC Connector assets, 6
- **•** [Administration](#page-6-0) of JDBC Connector, 7

## JDBC Connector overview

You can use JDBC connections to connect to databases with a JDBC Type 4 driver.

JDBC Connector uses the JDBC Specification 3.0 Java API and Type 4 Database Protocol Driver. JDBC supports multiple platforms. You can use JDBC connections in synchronization tasks, mappings, and mapping tasks to connect to sources, targets, and lookups. You can access tables, views, and synonyms.

You can switch mappings to advanced mode to include transformations and functions that enable advanced functionality.

**Note:** JDBC Connector extends generic connectivity to databases that Informatica does not have access to through the Informatica Cloud Data Integration native connectors. When you use JDBC Connector, Informatica does not guarantee that the functionality or performance might be equivalent to what you expect when you use the Informatica Cloud Data Integration native connectors. The database that you want to connect to might not have been tested or certified for use with JDBC Connector and you might experience connection or execution issues.

# JDBC Connector assets

Create assets in Data Integration to integrate data using JDBC Connector.

When you use JDBC Connector, you can include the following Data Integration assets:

- **•** Data transfer task
- **•** Mapping
- **•** Mapping task
- **•** Synchronization task

For more information about configuring assets and transformations, see *Mappings*, *Transformations*, and *Tasks* in the Data Integration documentation.

# <span id="page-6-0"></span>Administration of JDBC Connector

Before you use JDBC objects as sources or targets in tasks, an administrator must install and configure JDBC connections.

As a user, you can use JDBC after an administrator performs the following tasks:

- **•** Install the JDBC\_IC connector for your organization.
- **•** Use the latest database driver version that your database supports. Ensure that the JDBC driver jar files for the database are installed in the same directory on all the Secure Agent machines in the runtime environment.
- **•** Update the CLASSPATH system variable to the path to the JDBC driver jar file. If the directory path is not specified during JDBC connection configuration, the Secure Agent obtains the jar file from the directory that is specified in the CLASSPATH system variable.

Using the serverless runtime environment for a JDBC connection

If you want to use the serverless runtime environment for a JDBC connection, perform the following tasks:

- 1. Create the following structure for the serverless agent configuration in AWS: <Supplementary file location>/serverless\_agent\_config
- 2. Add the JDBC drivers in the Amazon S3 bucket in the following location in your AWS account: <Supplementary file location>/serverless\_agent\_config/jdbc
- 3. Copy the following code snippet to a text editor:

```
version: 1
agent:
  dataIntegrationServer:
    autoApply:
      jdbc:
        drivers:
          - fileCopy:
              sourcePath: jdbc/<Driver filename>
```
where the source path is the directory path of the JDBC drivers in AWS.

4. Ensure that the syntax and indentations are valid, and then save the file as

serverlessUserAgentConfig.yml in the following AWS location: <Supplementary file location>/ serverless agent config

When the .yml file runs, the JDBC drivers are copied from the AWS location to the serverless agent directory.

5. In the JDBC connection properties, specify the following directory of the serverless runtime environment in the **JDBC Jar Directory** field: /home/cldagnt/SystemAgent/serverless/configurations/jdbc

# <span id="page-7-0"></span>CHAPTER 2

# JDBC connections

This chapter includes the following topics:

- **•** JDBC connections overview, 8
- **•** JDBC connection properties, 8
- **•** Rules and guidelines for JDBC [connections,](#page-8-0) 9

## JDBC connections overview

Create a JDBC connection to access data from a database with a JDBC type 4 driver. You can use JDBC connections to specify sources, lookups, and targets in synchronization tasks. When you create a JDBC connection, you enter properties specific to JDBC.

You can create a JDBC connection on the **Connections** page, or in the Synchronization task wizard. The connection then becomes available to the entire organization to use.

# JDBC connection properties

When you set up a JDBC connection, you must configure the connection properties.

The following table describes JDBC connection properties:

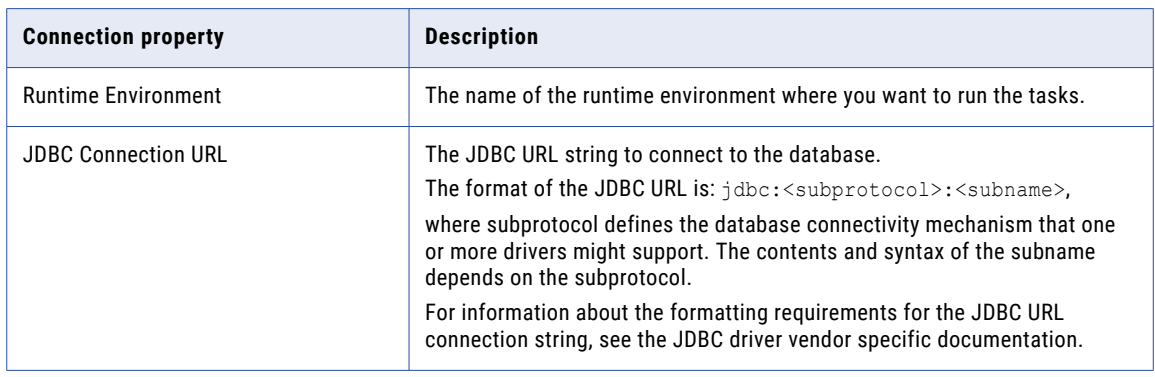

<span id="page-8-0"></span>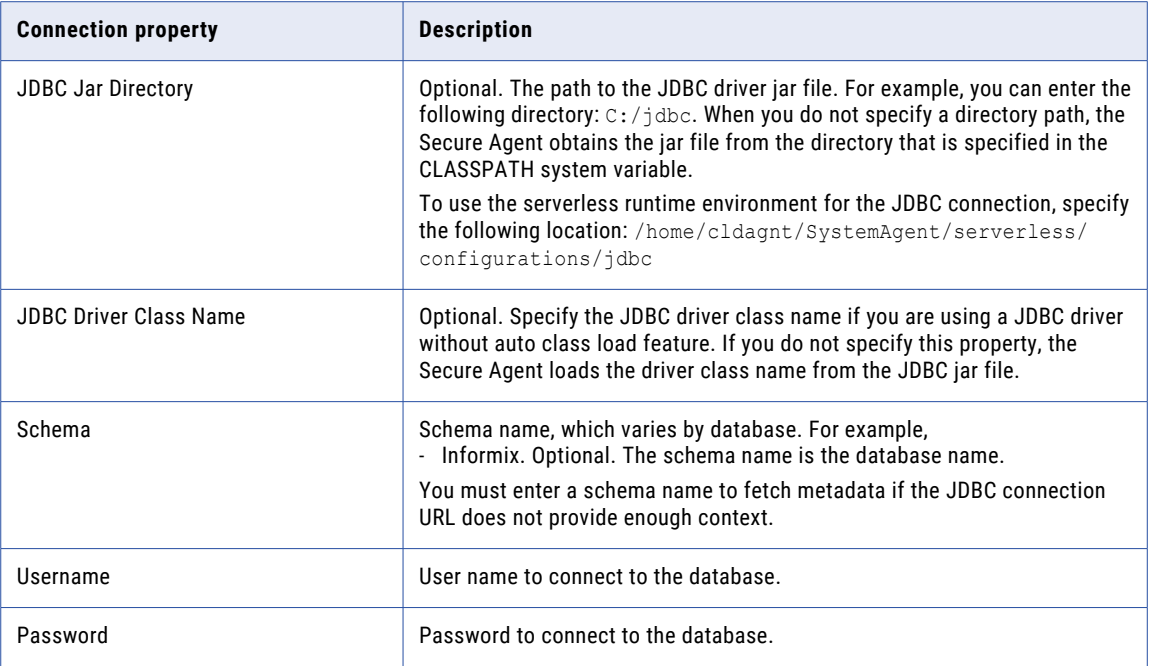

# Rules and guidelines for JDBC connections

Consider the following rules and guidelines for JDBC connections:

- **•** By default, quoted identifiers are enabled and vary by the database.
- **•** The database sets the default maximum column size in a JDBC table.

# <span id="page-9-0"></span>CHAPTER 3

# Synchronization tasks with JDBC

This chapter includes the following topics:

- **•** JDBC sources in synchronization tasks, 10
- **•** JDBC target operations in [synchronization](#page-10-0) tasks, 11
- **•** JDBC target properties in [synchronization](#page-10-0) tasks, 11
- **•** JDBC lookups in [synchronization](#page-11-0) tasks, 12
- **•** [Troubleshooting](#page-11-0) a synchronization task, 12
- **•** [Synchronization](#page-12-0) example, 13

## JDBC sources in synchronization tasks

When you configure a synchronization task to use a JDBC source, you can configure advanced source properties. To optimize performance, you can configure a filter in the **Data Filters** page.

Configure a simple filter or an advanced filter to remove rows at the source. You can improve efficiency by filtering early in the data flow.

A simple filter includes a field name, operator, and value. Use an advanced filter to define a more complex filter condition, which can include multiple conditions using the AND or OR logical operators.

You can sort and group records by using Sort By and Group By fields in **Data Filters** page.

Advanced source properties appear on the **Schedule** page of the Synchronization Task wizard.

The following table describes the JDBC advanced source properties:

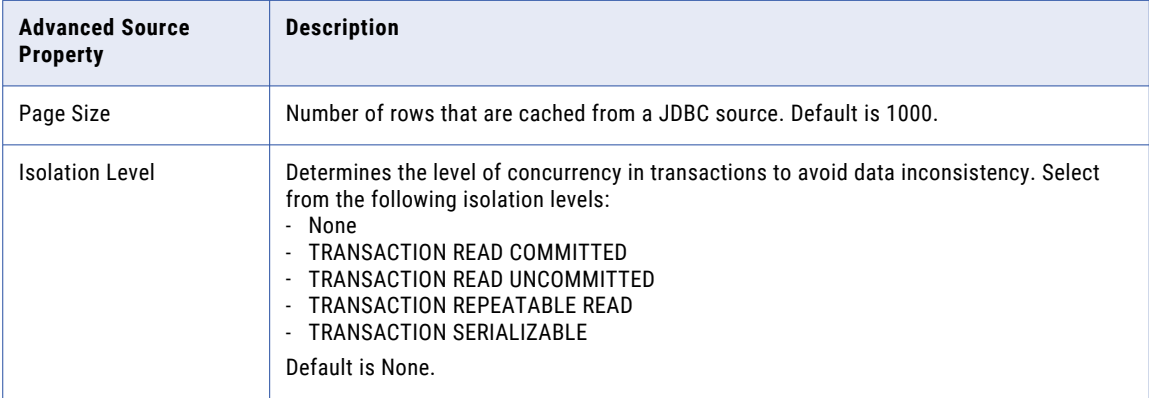

<span id="page-10-0"></span>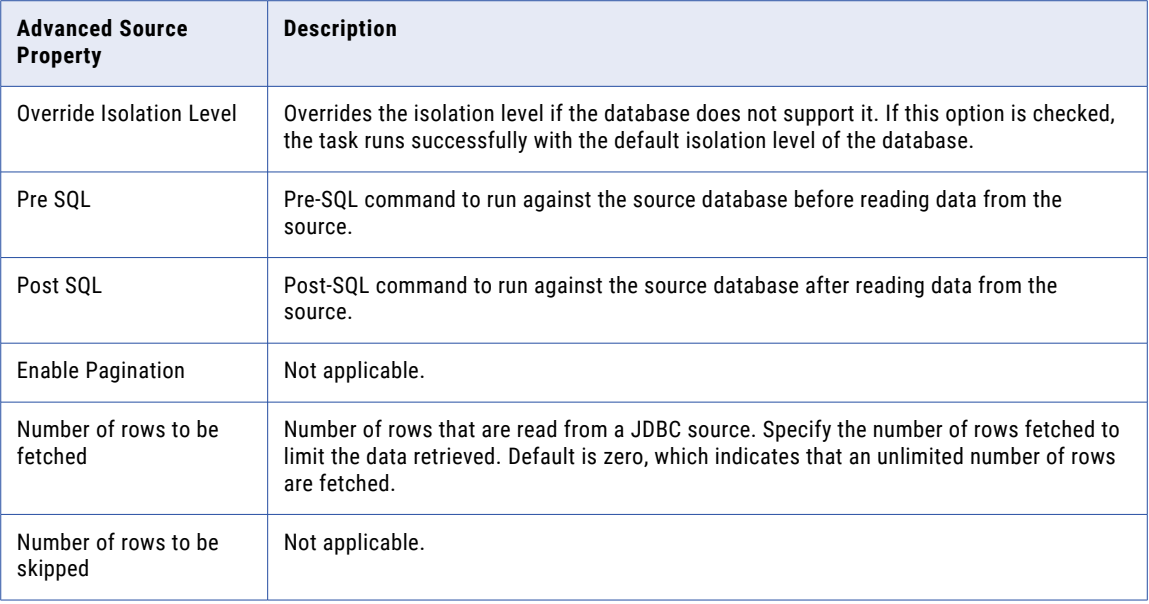

# JDBC target operations in synchronization tasks

You can perform insert, update, upsert, and delete operations on a JDBC target. Configure the field mapping based on the target operation.

When you map the primary key field, the synchronization application can identify the records to insert, update, upsert, or delete.

When you run a task with the insert, update, or upsert operations to a JDBC target, map the primary key field and all other fields that you want to update.

When you run a task with the delete operation on a JDBC target, map the primary key field only. You do not need to map any other fields.

When you write to a Postgres JDBC target field of the bit data type, the synchronization task fails due to a PostgreSQL and JDBC limitation.

If you create a synchronization task with a JDBC target object and a specified precision value (for example, 6,3) for decimals, if the target contains a decimal field with a precision that exceeds the specified precision value, the task fails. This is due to a Derby limitation.

# JDBC target properties in synchronization tasks

You can also configure advanced target properties when you schedule the synchronization task.

When you configure a synchronization task to use a JDBC target, you can configure advanced target properties. Advanced target properties appear on the **Schedule** page of the Synchronization Task wizard. <span id="page-11-0"></span>The following table describes the JDBC advanced target properties:

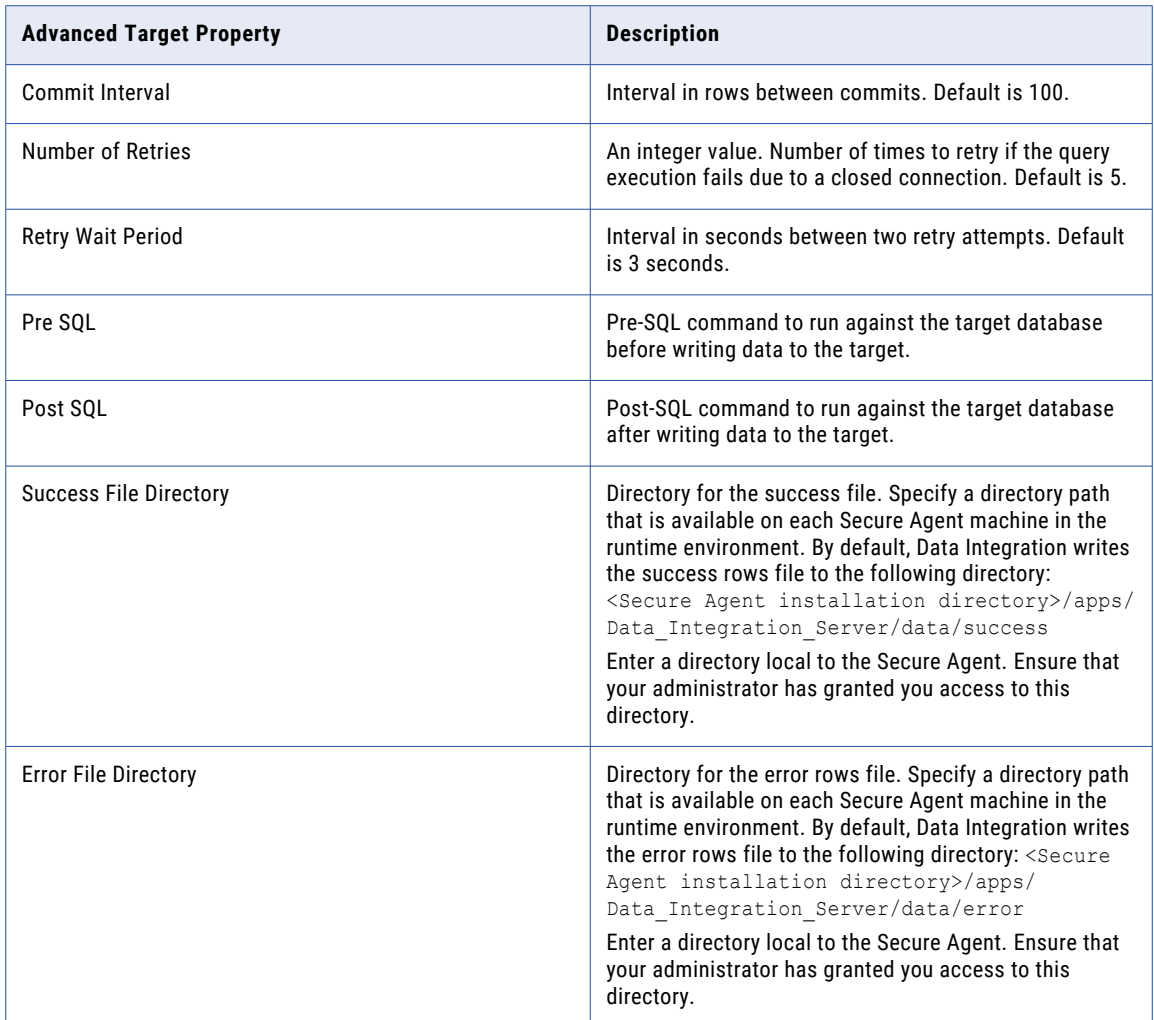

# JDBC lookups in synchronization tasks

When you configure field mappings in a synchronization task, you can create a lookup to a JDBC object.

When you use a JDBC object as a lookup, you do not need to configure specific JDBC properties.

# Troubleshooting a synchronization task

The solution to the following situations might help you troubleshoot JDBC Synchronization task.

#### <span id="page-12-0"></span>**The synchronization task fails.**

When you run a synchronization task to write data to a JDBC target, the task fails with an SQLSyntaxErrorException error if the following conditions occur:

- **•** The JDBC target has fields of the decimal data type with a precision over 31.
- **•** The commit interval is greater than 1.
- **•** You have specified the success file directory or error file directory.

To resolve the error, use fields of the decimal data type with a precision of 0-31 when the commit interval is greater than one and you have specified the success file directory or error file directory.

### Synchronization example

You need to synchronize event data and venue data between an Informix database and Sybase to create an event catalog. In Informix, you have an event object and a venue object. You need to read from these related Informix objects before writing to Sybase. For the initial data load, configure a synchronization task to insert data to Sybase. For incremental updates, schedule a synchronization task to upsert data to Sybase.

Create JDBC\_IC connections to connect to the Informix database and Sybase database. Configure a synchronization task to use the insert operation.

Select the Informix objects you want to use, and the predefined relationship displays.

The following image shows the event object and the venue object added as source objects:

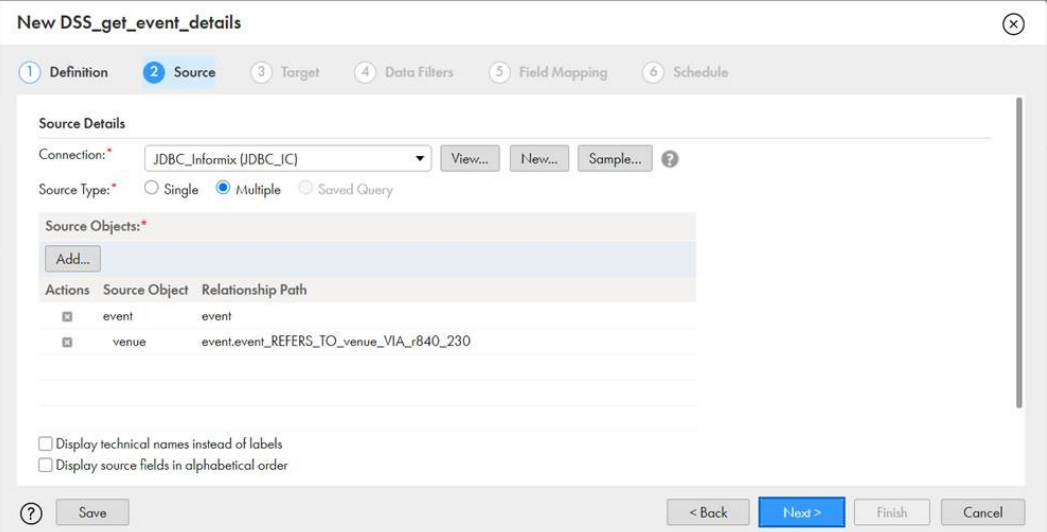

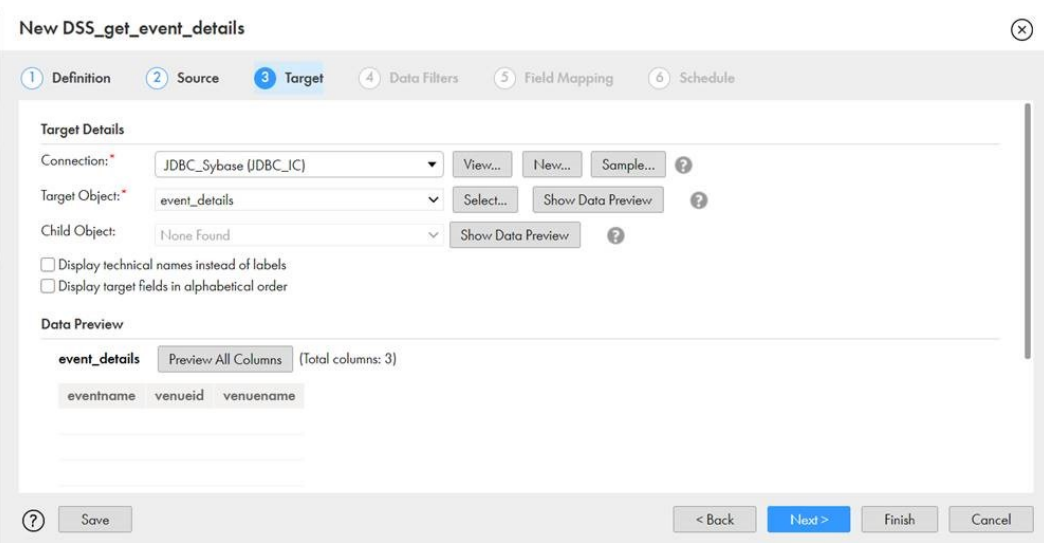

Select the Sybase target object in which you need to load the data.

Use a filter if you want to filter the incoming source records.

#### New DSS\_get\_event\_details

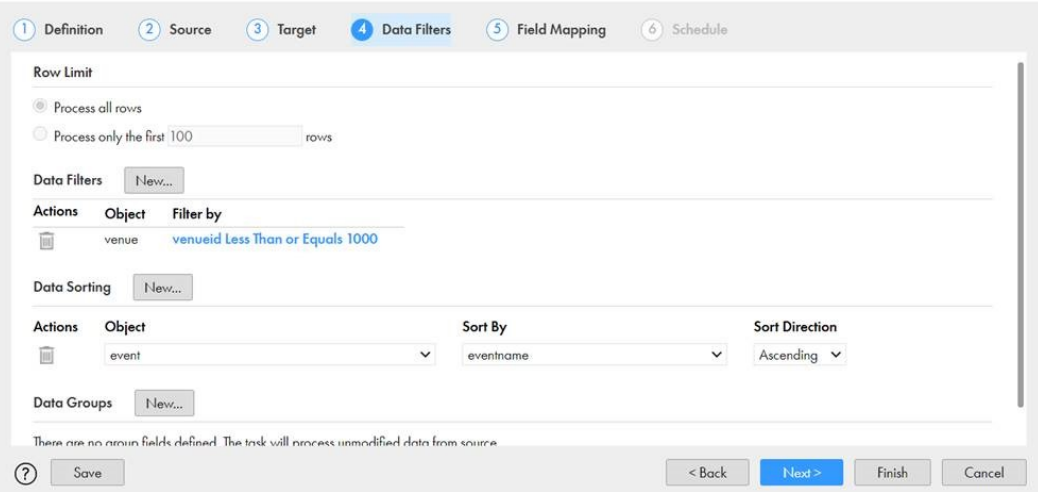

 $\circledR$ 

Map the fields that you want to insert.

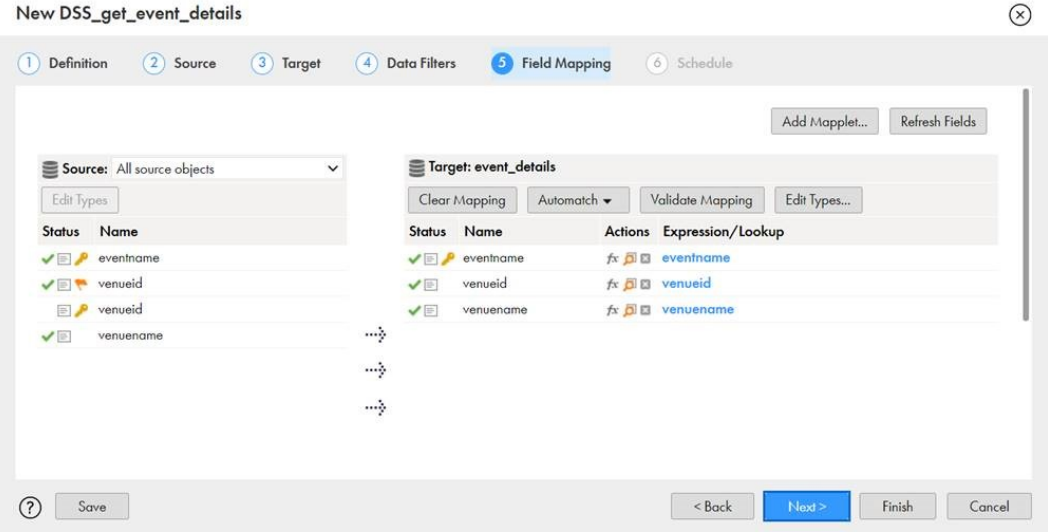

Save and run the task for the initial data load.

You can synchronize the data incrementally after the initial data migration. Create a synchronization task that uses the upsert operation with the same Informix source and the same Sybase target. To upsert data that has changed since the last synchronization, configure a simple data filter that uses the \$LastRunTime or \$LastRunDate variable.

Save the task and configure it to run on a schedule so the data remains synchronized.

## <span id="page-15-0"></span>CHAPTER 4

# Mappings and mapping tasks with JDBC

Use the Data Integration Mapping Designer to create a mapping. When you create a mapping, you configure a source or target to represent the object.

In advanced mode, the Mapping Designer updates the mapping canvas to include transformations and functions that enable advanced functionality.

# JDBC sources in mappings

When you configure a mapping to use a JDBC source, you can configure the source properties.

Specify the name and description of the JDBC source. Configure the source and advanced source properties for the JDBC object.

The following table describes the JDBC source properties:

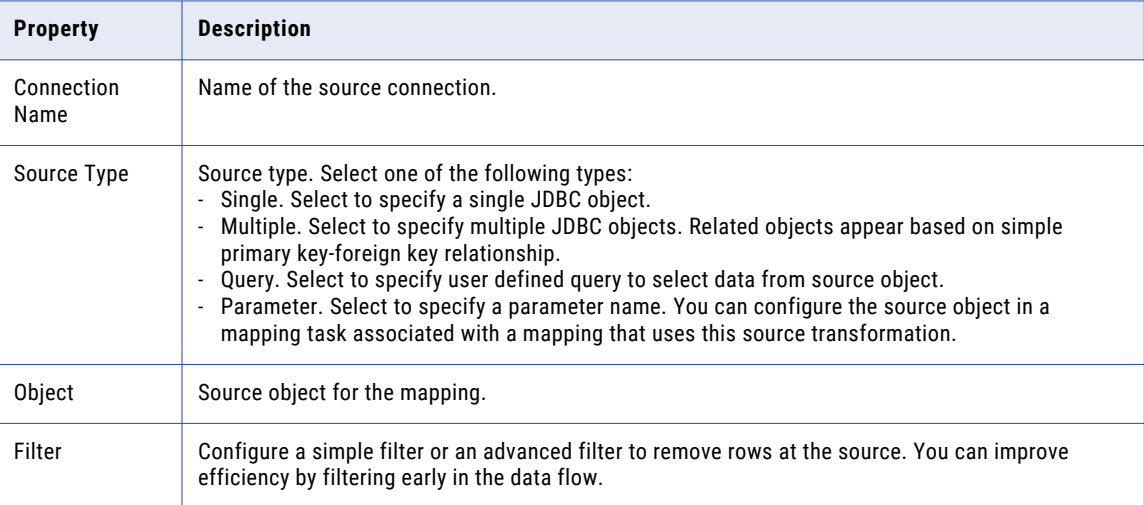

<span id="page-16-0"></span>The following table describes the JDBC advanced source properties:

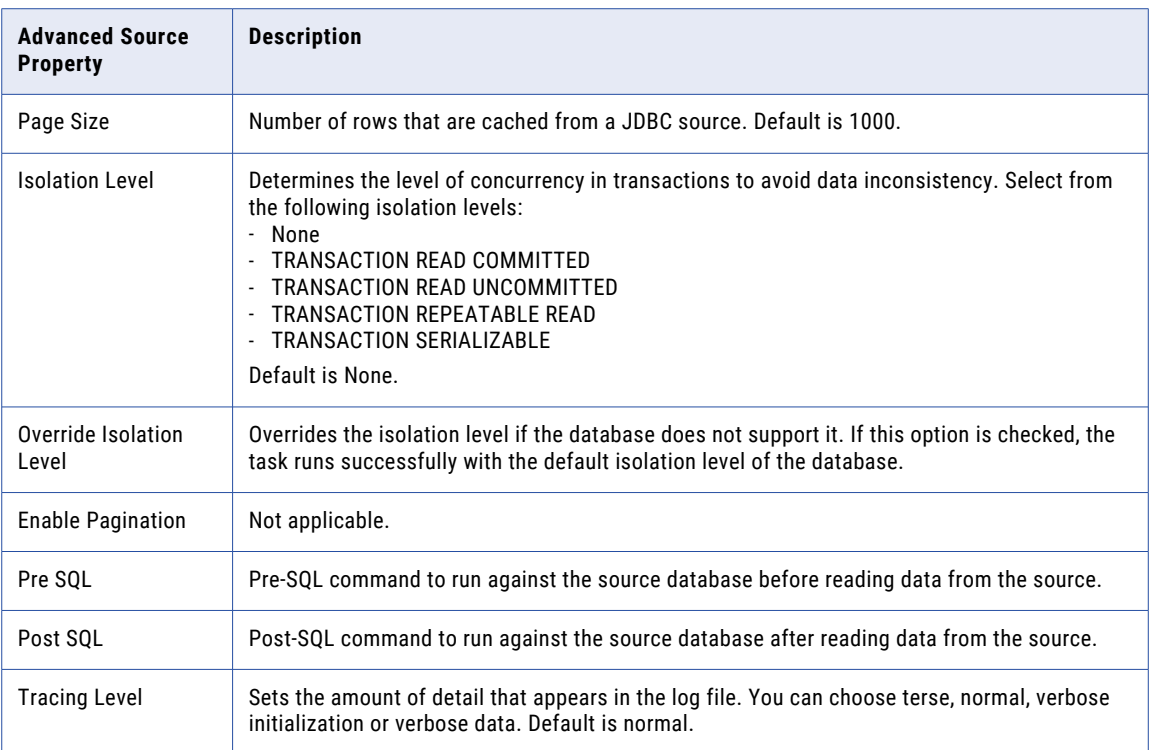

# JDBC targets in mappings

When you configure a mapping to use a JDBC target, you can configure target properties.

Specify the name and description of the JDBC target. Configure the target and advanced target properties for the JDBC object.

The following table describes the target properties that you can configure in a Target transformation:

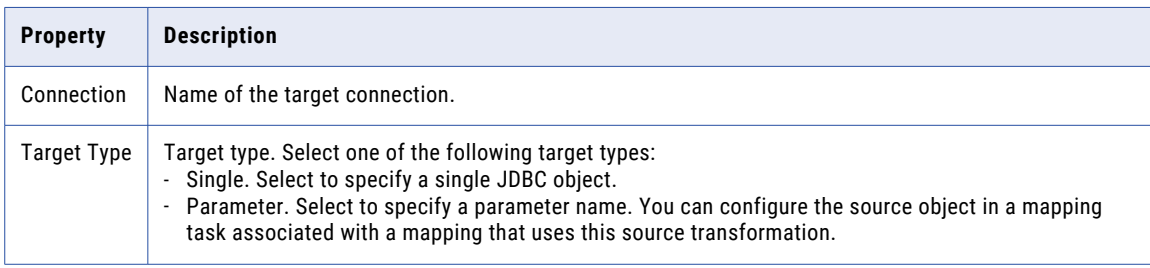

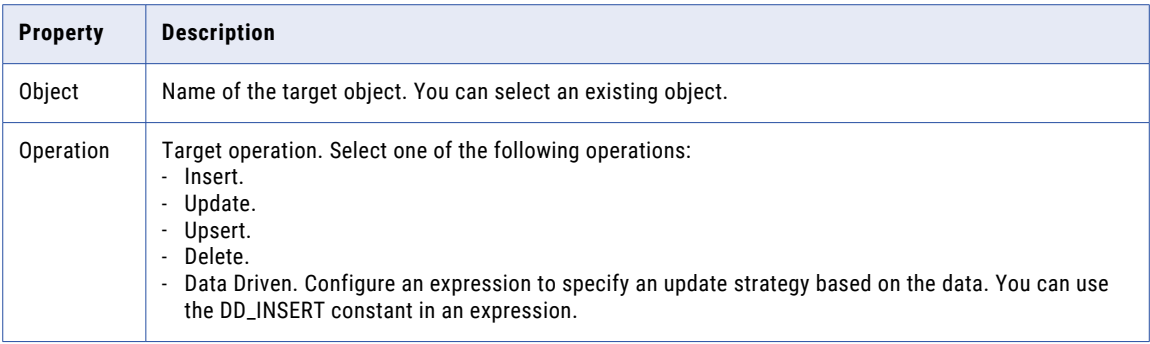

The following table describes the JDBC advanced target properties:

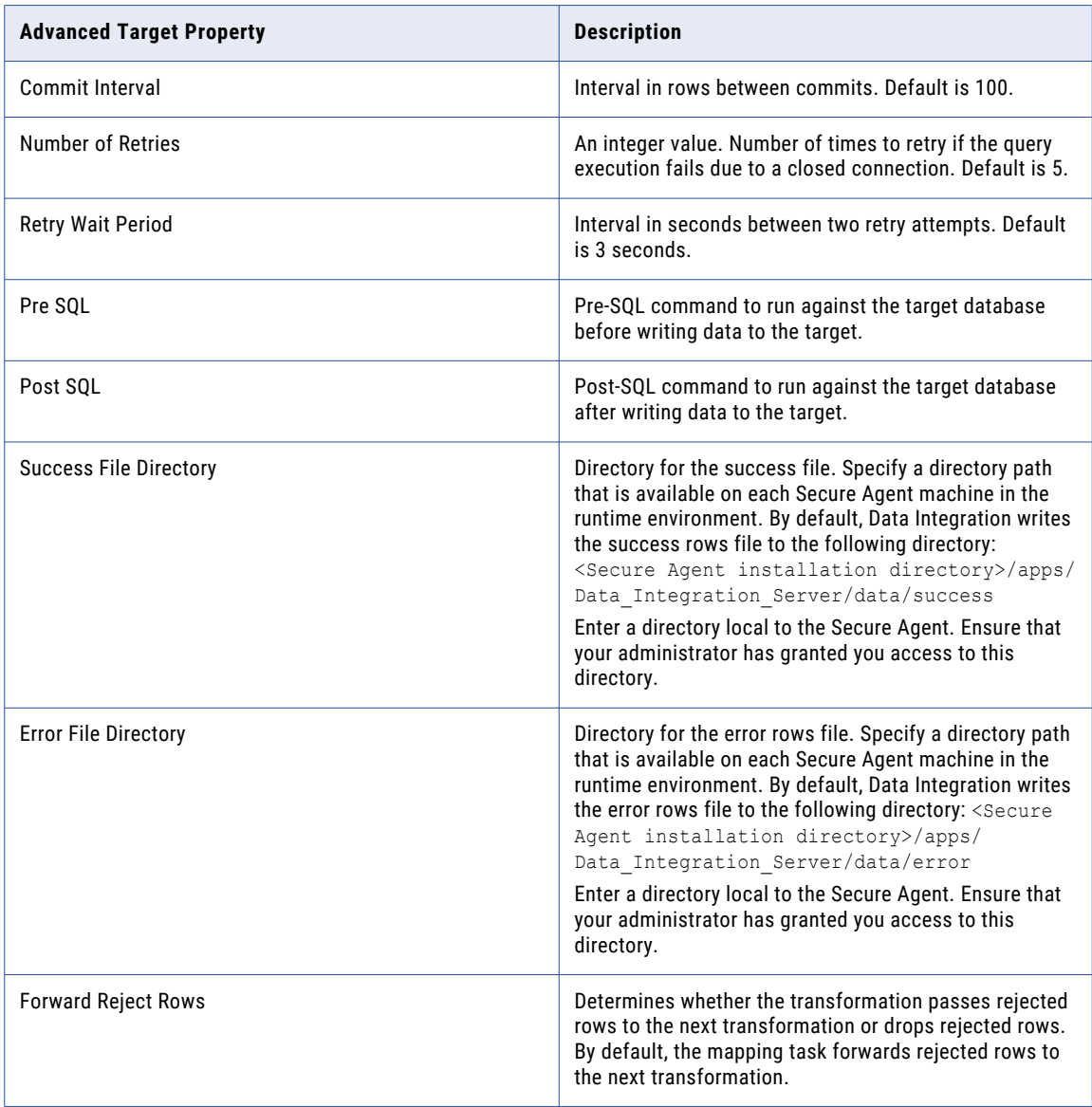

# <span id="page-18-0"></span>JDBC lookups in mappings

In a mapping, you can configure a Lookup transformation to represent a JDBC object. When you use a JDBC object as a lookup, you do not need to configure specific JDBC properties.

You can't configure a Lookup transformation in a data transfer task.

# <span id="page-19-0"></span>A P P E N D I X A

# JDBC data type reference

This appendix includes the following topic:

**•** JDBC and transformation data types, 20

# JDBC and transformation data types

Data Integration uses the JDBC type 4 driver to read data. The Secure Agent converts the JDBC data type to the transformation data type, and uses the transformation data type to move data across platforms.

When Data Integration writes to a JDBC target, the Secure Agent converts the transformation data type to the corresponding JDBC data type.

The following table compares the JDBC data types that Data Integration supports to the transformation data types:

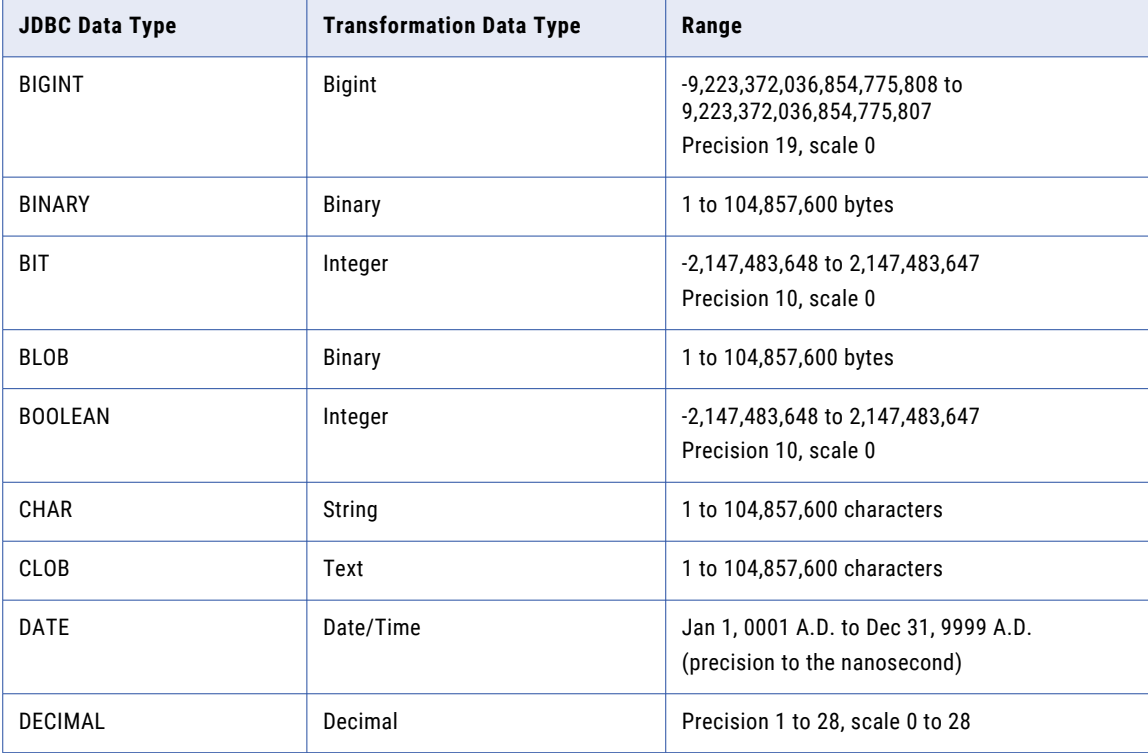

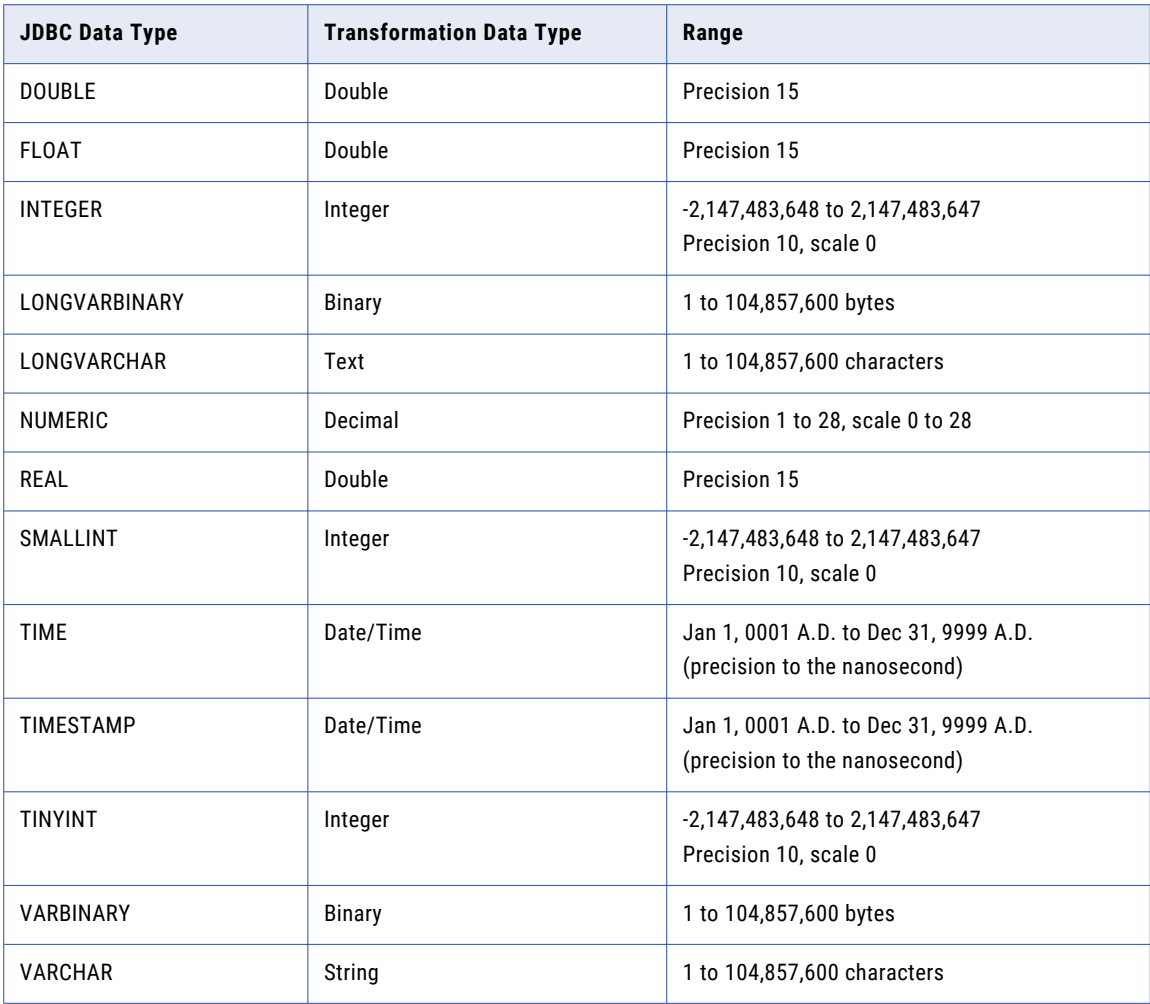

# <span id="page-21-0"></span>**INDEX**

### A

administration [7](#page-6-0) advanced source properties [10,](#page-9-0) [16](#page-15-0) advanced target properties [11,](#page-10-0) [17](#page-16-0)

### B

batch operations [11](#page-10-0)

# C

Cloud Application Integration community URL $\frac{4}{3}$  $\frac{4}{3}$  $\frac{4}{3}$ Cloud Developer community URL $\frac{4}{3}$  $\frac{4}{3}$  $\frac{4}{3}$ commit interval default [11,](#page-10-0) [17](#page-16-0) connection creating a [8](#page-7-0) connections JDBC [8](#page-7-0)

### D

data filters simple and advanced [10](#page-9-0) Data Integration community URL<sub>[4](#page-3-0)</sub> data types [20](#page-19-0) databases [6](#page-5-0) delete [11](#page-10-0)

### E

error file directory [11,](#page-10-0) [17](#page-16-0) error files [7](#page-6-0)

### F

field mapping [11](#page-10-0)

### I

Informatica Global Customer Support contact information [5](#page-4-0) Informatica Intelligent Cloud Services web site  $\frac{4}{3}$  $\frac{4}{3}$  $\frac{4}{3}$ insert [11](#page-10-0)

### J

jar files Z JDBC connection properties [8](#page-7-0) JDBC Connector supported assets [6](#page-5-0) JDBC data type [20](#page-19-0) JDBC driver jar files [7](#page-6-0) JDBC objects lookups [19](#page-18-0) JDBC type  $\overline{4}$  driver  $\overline{6}$  $\overline{6}$  $\overline{6}$ 

### L

lookups JDBC mappings [19](#page-18-0)

### M

maintenance outages [5](#page-4-0) mappings source properties [16](#page-15-0) target properties [17](#page-16-0)

### N

number of rows to be fetched [10](#page-9-0), [16](#page-15-0)

## $\Omega$

operations incremental [13](#page-12-0)

### P

page size [10,](#page-9-0) [16](#page-15-0) primary key field mapping [11](#page-10-0)

### S

secure agent [7](#page-6-0) source properties [10,](#page-9-0) [16](#page-15-0) status Informatica Intelligent Cloud Services [5](#page-4-0) success file directory [11,](#page-10-0) [17](#page-16-0) success files [7](#page-6-0) synchronization example [13](#page-12-0)

synchronization *(continued)* source properties [10](#page-9-0) target properties [11](#page-10-0) system status [5](#page-4-0) system variable [13](#page-12-0)

### T

target properties [11,](#page-10-0) [17](#page-16-0) transformation data type [20](#page-19-0) trust site description [5](#page-4-0)

### $\overline{U}$

update [11](#page-10-0) upgrade notifications [5](#page-4-0) upsert [11](#page-10-0)

### W

web site  $\frac{4}{5}$  $\frac{4}{5}$  $\frac{4}{5}$